# **Hold For Pickup Facility Information API**

# **USPS Web Tools™ Application Programming Interface User Guide**

**Version 6.1 (7/13/2023)**

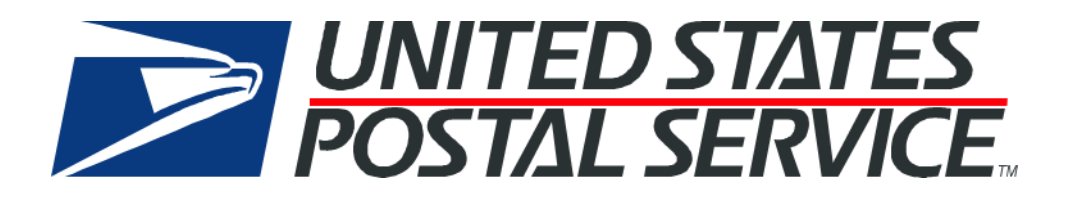

# **Table of Contents**

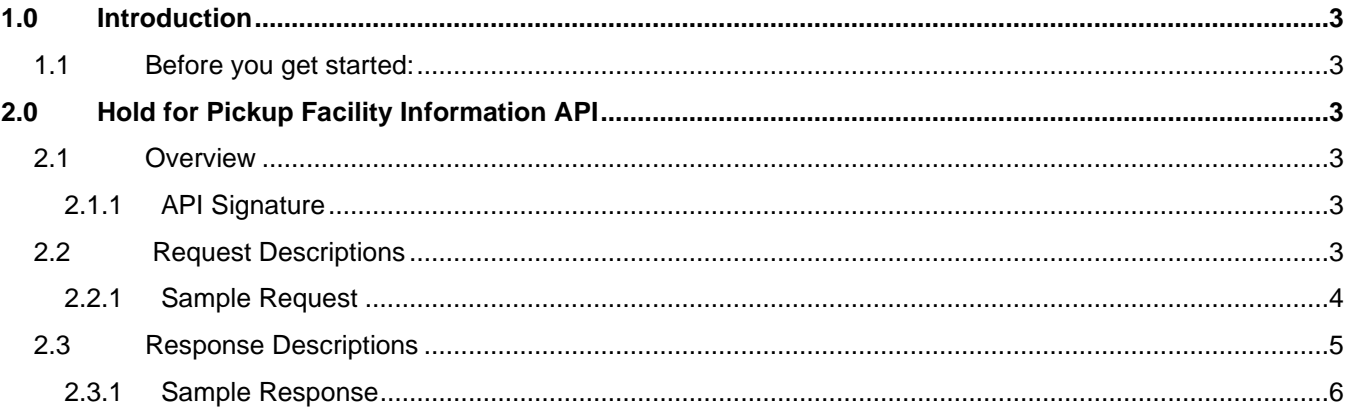

## <span id="page-2-0"></span>**1.0 Introduction**

This document contains a Reference Guide to the Hold for Pickup Facility Information API. See the Developer's [Guide](https://www.usps.com/business/web-tools-apis/documentation-updates.htm) to learn the administrative process for gaining access to the Web Tools APIs as well as the basic mechanism for calling the APIs and processing the results.

**Note**: The Request Parameter sections present the XML input tags for generating live requests along with the restrictions on the values allowed. An error message will be returned if an incorrect value is entered. Also, be aware of the maximum character amounts allowed for some tags. If the user enters more than those amounts, an error will not be generated. The Web Tool will simply pass in the characters up to the maximum amount allowed and disregard the rest. This is important since the resulting value could prevent a correct response.

When building the XML request, pay particular attention to the order and case for tags. An error message will be returned if an incorrect value is entered. Remember that all data and attribute values in this document are for illustration purposes and are to be replaced by your actual values. For instance, a line of sample code may be:

<TrackID> EJ123456780US </TrackID>

In this instance, you will replace "EJ123456780US" with the tracking ID for the package.

### <span id="page-2-1"></span>**1.1 Before you get started:**

For information on registering and getting started with Web Tools, please refer to the [Step-By-Step guide](https://www.usps.com/business/web-tools-apis/general-api-developer-guide.pdf) found on the [Technical Documentation.](https://www.usps.com/business/web-tools-apis/documentation-updates.htm) If you need further assistance, please contact the USPS Internet Customer Care Center (ICCC) [https://Emailus.usps.com/.](https://emailus.usps.com/)

# <span id="page-2-2"></span>**2.0 Hold for Pickup Facility Information API**

#### <span id="page-2-3"></span>**2.1 Overview**

Hold For Pickup service is available at approximately 31,000 USPS locations. This API will list US Postal Service Facilities where Hold-For-Pickup service is available. The response includes facilities based on ZIP code (five or nine digit) or City/State up to a maximum number of locations. Shipments are available for pickup by the recipient or a designee at the designated Hold For Pickup location by either 10 a.m., noon, or 3 p.m., based on the service standard associated with the mail class. Hold For Pickup shipments are sent to a designated Hold For Pickup location, such as a Post Office, where the shipment can be picked up within five calendar days. Hold For Pickup service lets customers pick up shipments when it is convenient for them, with the assurance that their shipments are held safely and securely.

**Note**: Hold For Pickup is not available for International or APO/FPO destinations.

**Note**: This API offers the ability to lookup Hold For Pickup Facilities, not create Hold For Pickup labels themselves.

### <span id="page-2-4"></span>**2.1.1 API Signature**

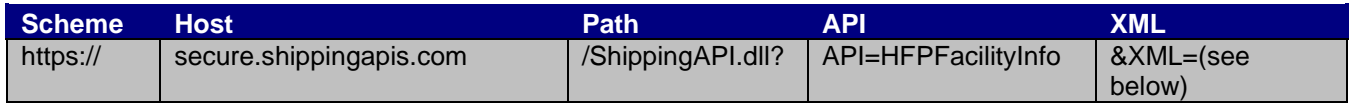

### <span id="page-2-5"></span>**2.2 Request Descriptions**

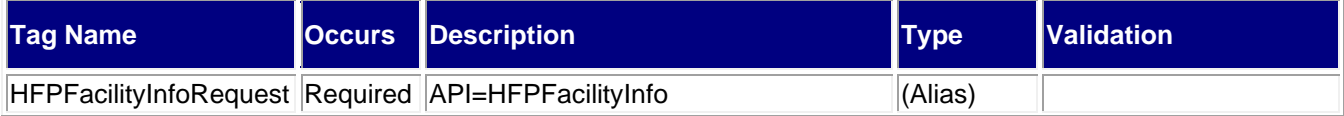

#### *USPS Web Tools User Guide*

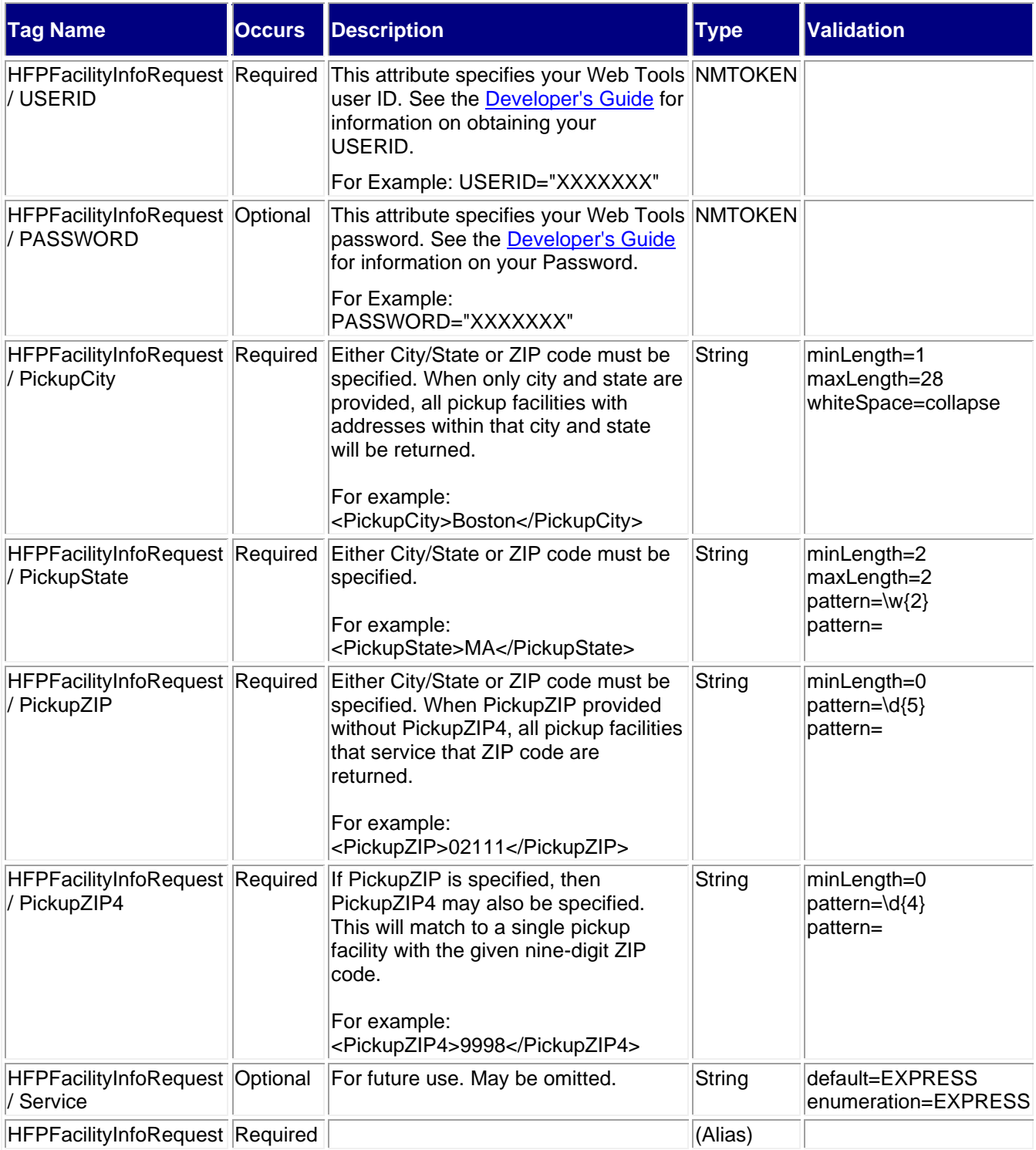

#### <span id="page-3-0"></span>**2.2.1 Sample Request**

#### **Request: HFPFacilityInfo**

```
<HFPFacilityInfoRequest USERID="XXXXXXXXX" PASSWORD="">
<PickupCity />
```
<PickupState/> <PickupZIP>33952</PickupZIP> <PickupZIP4 /> <Service /> </HFPFacilityInfoRequest>

## <span id="page-4-0"></span>**2.3 Response Descriptions**

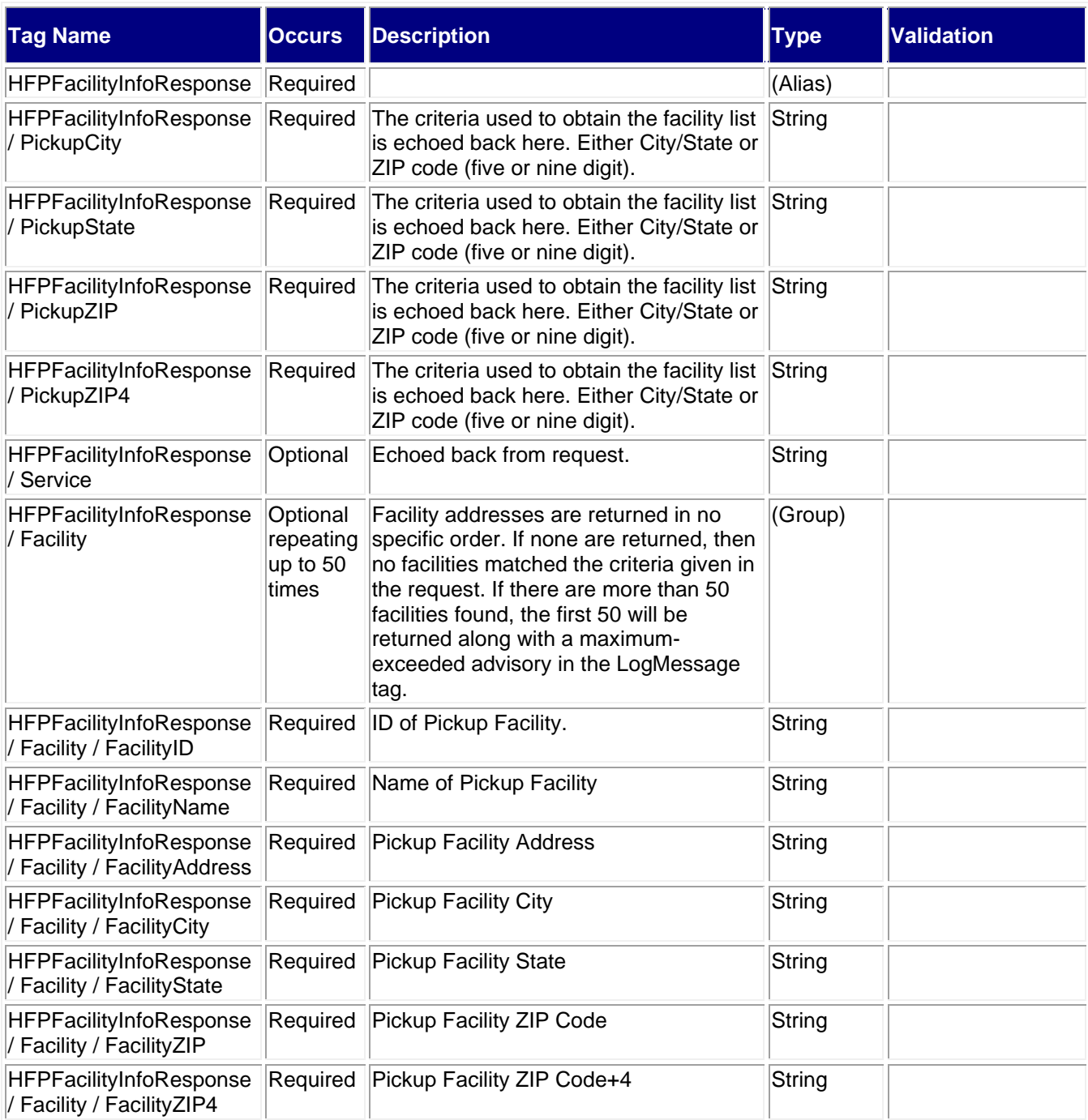

#### *USPS Web Tools User Guide*

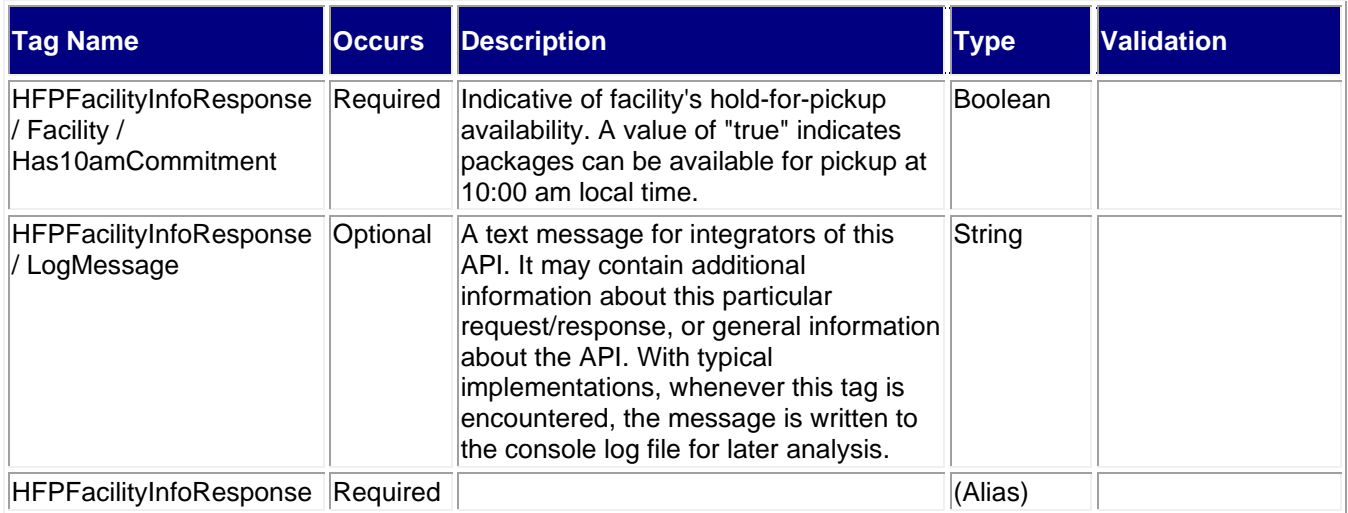

## <span id="page-5-0"></span>**2.3.1 Sample Response**

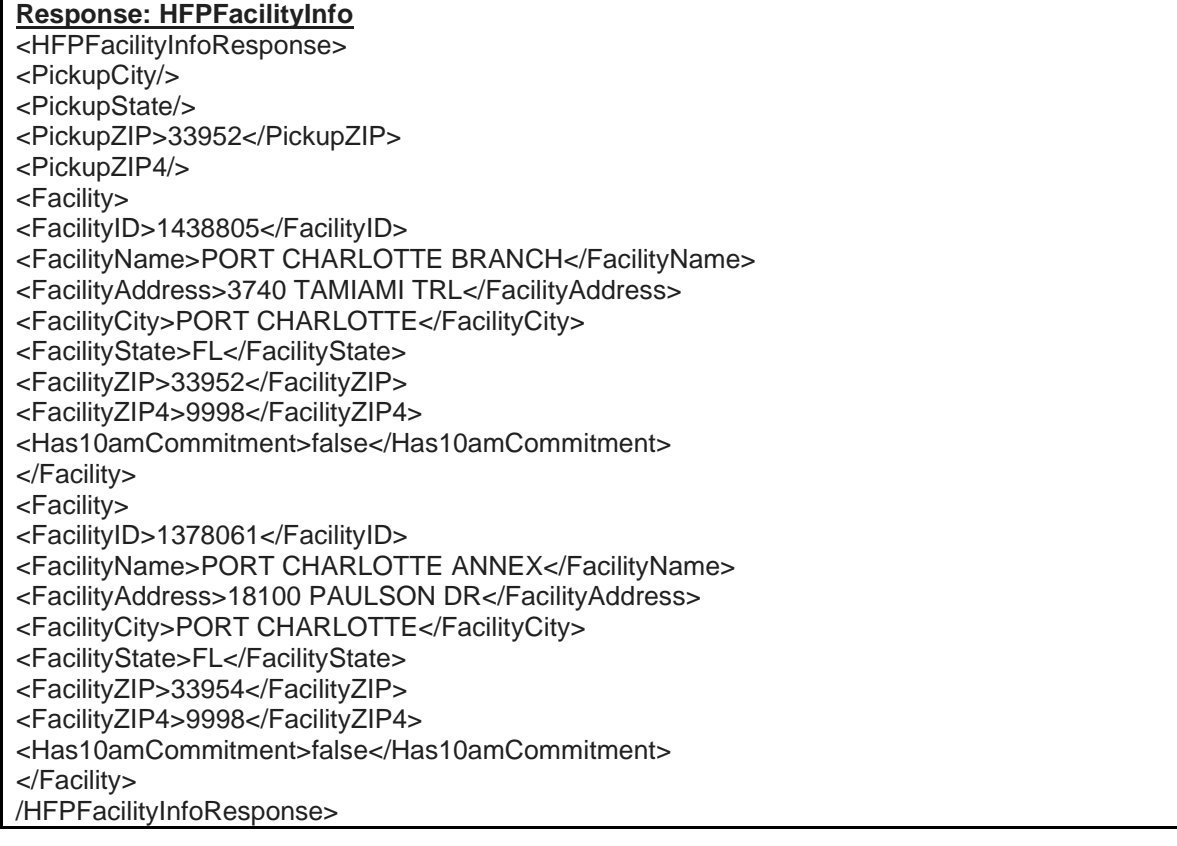